# SAISIE DES TRANSFERTS

[Revenir au menu](https://extranet.vega-info.fr/doc-polaris/Documentation#Menu_Stock)

## **Sommaire**

- 1 [Généralités](#page-1-0)
- 2 [Anciens bons de transferts version 3 migrés en version 4](#page-1-0)
- 3 [Schéma de gestion des transferts](#page-1-0)
- 4 [Généralités](#page-1-0)
	- 4.1 [Un transfert : un bon d'émission de stock et un bon de réception de stock](#page-2-0)
	- 4.2 [Un bon de transfert est généré par couple de magasin émetteur et récepteur](#page-3-0)
	- 4.3 [Types des bons](#page-4-0)
- 5 [Créer un transfert](#page-4-0)
- 6 [Onglet 'Emission de stocks'](#page-4-0)
	- 6.1 [Liste des transferts](#page-5-0)
	- 6.2 [Filtres](#page-7-0)
- 7 [Onglet 'Réceptions de stock'](#page-7-0)
- 8 [Onglet 'Commandes internes'](#page-7-0)
- 9 [Fonctionnalités communes](#page-8-0)
	- 9.1 [Automate de modification](#page-9-0)
		- 9.1.1 [Annulation d'un bon](#page-9-0)
			- [9.1.1.1](#page-9-0) Validé
			- 9.1.1.2 [Brouillon](#page-9-0)
		- 9.1.2 [Changement de collection ou de magasin d'un bon](#page-9-0)
		- 9.1.3 [Clôner en brouillon](#page-10-0)
	- 9.2 [Etiquettes](#page-12-0)
		- 9.2.1 [Options](#page-12-0)
		- 9.2.2 [Préparer les étiquettes](#page-13-0)
- <span id="page-1-0"></span>9.2.3 [Réglages par défaut des éditions d'étiquettes](#page-13-0)
- 9.2.4 [Editer avec d'autres options](#page-14-0)
- 9.2.5 [Préparer avec d'autres options](#page-14-0)

9.3 [Bons](#page-16-0)

- 9.3.1 [Réglages avancés des bons traditionnels](#page-16-0)
- 9.3.2 [Edition](#page-17-0)

10 [Paramétrages](#page-17-0)

# GÉNÉRALITÉS

# ANCIENS BONS DE TRANSFERTS VERSION 3 MIGRÉS EN VERSION 4

- En version 4, le programme génère un bon de transfert par couple de magasin émetteur et magasin récepteur alors qu'en version 3, il pouvait contenir plusieurs magasins émetteurs et récepteurs.
- Lors de la migration, les bons de transferts existants sont migrés et recrées par magasin émetteur et récepteurs et par conséquent renumérotés .
- Par souci de compabilité, l'ancien numéro a été conservé dans la colonne Ancien Code décochée par défaut. Pour l'afficher, dans la liste des transferts, bouton droit > 'Montrer, cacher les colonnes' : cocher 'Ancien code'.

# SCHÉMA DE GESTION DES TRANSFERTS

[Fichier:Schéma de transfert.png](https://extranet.vega-info.fr/doc-polaris/index.php?title=Spécial:Téléverser&wpDestFile=Schéma_de_transfert.png)

# GÉNÉRALITÉS

## <span id="page-2-0"></span>Un transfert : un bon d'émission de stock et un bon de réception de stock

Chaque transfert génère 2 types de bons de transferts : un bon d'émission de stock et un bon de réception de stock qui ont le même numéro :

- Dans l'onglet 'Emissions de stocks', le bon d'Emission de Stock est valorisé au PAHT et au Prix de Cession = au PAMP \* Coefficient avec les valeurs par défaut (paramétrable)
- Dans l'onglet 'Réceptions de stocks', le bon de Réception de stock est valorisé au PAHT et PVTTC.

## <span id="page-3-0"></span>Un bon de transfert est généré par couple de magasin émetteur et récepteur

Un transfert génère autant de bons de couples de magasins émetteurs et récepteurs. Par exemple, si vous créez un transfert du magasin 1 vers le magasin 2 et du magasin 1 vers le magasin 4, 2 bons de transferts seront générés :

- Bon de transfert Mag1 --> Mag 2 : un bon d'Emission (ETR) et un bon de réception (RTR)
- Bon de transfert Mag1 --> Mag 3 : un bon d'Emission (ETR) et un bon de réception (RTR)

## <span id="page-4-0"></span>Types des bons

Tous les types de bons ont été modifiés par rapport à l'ancienne version. Vous trouverez le détail de chaque type par onglet ci-dessous.

- Emission de stock classiques : commencent par "E"
- Réceptions de stock classiques : commencent souvent par "R"
- Bons de transfert avec coefficient (Ventes, Rétrocession ...) : commencent par "V"

# CRÉER UN TRANSFERT

[Création d'un transfert sans validation par le magasin](https://extranet.vega-info.fr/doc-polaris/Création_d)

# ONGLET 'EMISSION DE STOCKS'

## <span id="page-5-0"></span>Liste des transferts

La liste des entêtes de transfert affiche :

- Icône :
	- Bon en brouillon : à valider --> jaune
	- Bons ou le stock reste à valider --> bleu
	- Bon terminé (validé) --> vert
	- Bon annulé --> triangle rouge

- Collection : collection du bon
- Date du transfert : date de création du transfert
- N° du transfert : N) du bon de transfert généré automatiquement. Le 1er chiffre vous informe sur quel réplicateur le bon a été crée.
- Couple de magasins : magasin émetteur, magasin récepteur
- Type :
- ETR = Emission de stock vers un autre magasin : correspond aux anciens 'TD' Transfert Direct - ERT = Retour de stock après un VTR
- 
- VTR = Vente à un autre magasin : idem 'ETR' mais avec saisie de coefficient
- AN = Annulation de transfert : bon d'annulation
	- Libellé : libellé du transfert (si renseigné)
	- Quantité :
		- Demandée : saisie
		- Transférée : renseigné lorsque le transfert est clôturé et que le stock est mis à jour.
		- Annulée : annulée via le bouton 'Annulation d'un bon'
	- Tag : si le bon a été importé via référencier, cette information correspondant à "tag entête de transfert"
	- Date de validation : date à laquelle le bon a été clôturé via le bouton 'Clôturer'
	- Montants demandés valorisés au :
		- PAHT : Prix d'Achat HT
- PCTTC : Prix de Cession TTC
- o PCHT : Prix de Cession HT
- Montants transférés : sont renseignés lors de la clôture du bon
- N. Facture : si le bon a été facturé affiche le N° de la facture sous forme de lien. Un ctrl-Clic sur le lien permet d'afficher le contenu de la facture correspondante.

- Bons liés : collection et liste des bons liés en amont et en aval afin de faciliter le suivi et la vérification :
	- Bons en amont identifiés par <-- : par exemple un bon de commande interne 'CTR' ou 'PTR' de préparation dont la validation a générée un bon d'émission de stock
	- Bons en aval identifiés par --> : par exemple un bon 'RTR' de réception de stock
- Coef PA : le coefficient=1 pour les transferts ETR. Permet de calculer le PC (Prix de Cession) = PA \* Coef
- Frais : montant des frais du bon pour gestion de la facturation.

## <span id="page-7-0"></span>**Filtres**

Possibilité de filtrer en autres sur

- 'Date valeur des mouvements'
- Magasin émetteur
- Magasin récepteur
- Dans la rubrique 'Autres Filtres' : état de facturation (facturé ou non facturé) pour l'onglet 'Emissions de stock' ou 'Ventes en gros'

# ONGLET 'RÉCEPTIONS DE STOCK'

La liste des entêtes de bon de transferts est identique à celle de l'onglet 'Emissions de stock' sauf :

- Type :
- RTR = Réception de stock d'un autre magasin
- RRT = Retour de stock après un VTR
- ATR = Achat à un autre magasin : idem 'RTR' mais avec saisie de coefficient
- AN = Annulation de transfert
	- Montants demandés et transférés qui sont valorisés au
		- o PAHT
		- PVTTC : Prix de Vente TTC
		- PVHT : Prix de Vente HT
	- Pas de colonne 'N. facture' puis c'est le bon d'émission de stock qui est facturé

# ONGLET 'COMMANDES INTERNES'

Cet onglet regroupe : La liste des entêtes de transfert présente les mêmes informations décrites ci-dessous dans le onglet 'Emissions de stock' sauf :

• Type :

<span id="page-8-0"></span>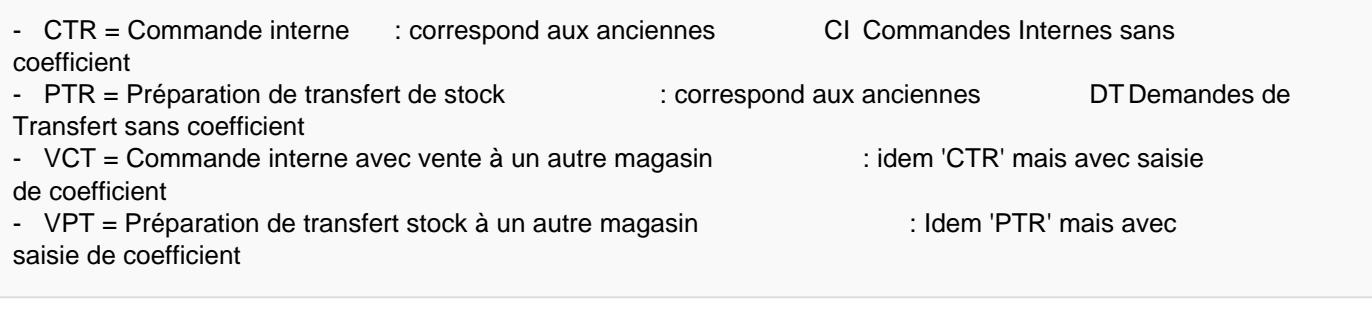

- Quantité :
	- o Demandé
	- Mis à jour
- Annulée
- Montants demandés et transférés ou de la préparation

# FONCTIONNALITÉS COMMUNES

## <span id="page-9-0"></span>Automate de modification

### Annulation d'un bon

#### Validé

- Si le bon est validé , l'annulation va générer un bon de type AN Annulation à la même date et pour le même magasin émetteur et récepteur et de quantités et de montants négatifs (à la différence de la précédente version 3 qui inversait les magasins).
- Le bon annulé affiche dans la colonne 'Type' une icône d'annulation avec le libellé barré

#### **Brouillon**

Si le bon est en brouillon, la quantité passe en annulée, le bon est validé (mais sans date de validation)

### Changement de collection ou de magasin d'un bon

Cette option permet de modifier la collection, le magasin émetteur, récepteur, le type et le coefficient du bon ou des bons sélectionnés saisis par erreur :

<span id="page-10-0"></span>• Nouvelle collection du bon : cocher cette option pour modifier la collection du bon

#### Magasins :

- Magasin émetteur : cocher cette option pour modifier le magasin émetteur du bon.
- Magasin récepteur : cocher cette option pour modifier le magasin récepteur du bon
	- Si le bon est en brouillon : le bon d'origine est validé et la quantité demandée passe en quantité annulée et un nouveau bon en brouillon est généré.
		- Si le bon est validé :
			- le type du bon d'origine figure en barré
			- génère un bon d'annulation de type 'AN' avec le même magasin émetteur et récepteur que le bon d'origine et les mêmes quantités en négatif.
			- génère un nouveau bon en brouillon à valider avec le nouveau magasin émetteur et/ou récepteur
- Type de bon : cocher cette option pour modifier le type du bon si par exemple saisie par erreur d'un transfert au lieu d'une rétrocession
- Coefficient

### Clôner en brouillon

La fonction de Clone duplique le bon à l'identique en brouillon (non validé) ou avec la possibilité de modifier :

- Nouvelle collection du bon
- Magasin émetteur
- Magasin récepteur
- Type de bon
- Coefficient
- Soit dans l'exemple ci-dessous, le bon N° 282-..14 a été clôné et a généré le bon 282-...15 en brouillon

## <span id="page-12-0"></span>**Etiquettes**

Pour éditer les étiquettes de transfert, cliquer sur le bouton Etiquettes.

Cliquer sur le bouton Editer les étiquettes pour lancer l'édition des étiquettes avec les options définies par défaut.

### **Options**

Ces options vous permettent de sélectionner et/ou de changer le format des étiquettes ou de forcer la quantité des étiquettes éditées :

- N'éditer que les modèles dont le format d'étiquettes original est : pour éditer qu'un format d'étiquettes précis.
- Editer les modèles avec le format d'étiquettes dans le format suivant : vous permet de changer le format d'étiquettes.
- Forcer la quantité d'étiquettes à : pour changer la quantité des étiquettes éditées si par exemple vous souhaitez éditer une étiquette par déclinaison.

### <span id="page-13-0"></span>Préparer les étiquettes

Cette option génère la préparation des étiquettes pour le magasin émetteur du transfert (si le magasin n'a pas l'option d'édition des étiquettes) avec les options définies par défaut. Pour générer la préparation avec des options spécifiques, utiliser l'option 'Préparer avec d'autres options' décrite ci-dessous.

### Réglages par défaut des éditions d'étiquettes

Cette option vous permet de modifier les options d'édition des étiquettes :

- Etiquettes intercalaires : édite une étiquette intercalaire. Si ol'option 'Sortir dans l'ordre des bons' est cochée : "Bon N° .., Ligne N°.. Collection ..."
	- décochée : la valeur du tri défini. Par exemple avec un tri par marque, code modèle et coloris, l'étiquette intercalaire éditera la marque, le code modèle et le coloris.
- Sauter une page : si 'Etiquettes intercalaires' est
	- coché : saute une page avant chaque étiquette intercalaire
	- décoché : saute une page au changement de tri. Par exemple, si dans le tri des étiquettes est défini par marque, le programme saute une page au changement de marque.
- Générer une planche par marque : génère une planche d'étiquettes par marque. Par exemple si le bon comporte 2 marque, le programme édite d'abord la 1ière marque, faire 'Fermer' puis il édite la 2ième marque.
- Générer une planche par magasin : génère une planche d'étiquette par magasin.
- Sortir dans l'ordre des bons : édite les étiquettes dans l'ordre des bons (par N° de ligne) et ignore le tri défini dans la liste'Tri des étiquettes'.
- Pas de second prix sur l'étiquette : dans le cas de gestion multi monnaies, le programme n'édite pas le prix de vente dans la monnaie secondaire (définie dans la fiche magasin), si le format d'étiquette en comporte un.
- Intervertir les monnaies : dans le cas de gestion multi-monnaies, si cette option est cochée, le programme édite le prix de vente dans la monnaie secondaire et inversement le prix de vente en monnaie secondaire dans la

<span id="page-14-0"></span>monnaie principale du magasin.

- Ne pas éditer les codes barres : n'édite pas le code barre du produit sur l'étiquette.
- Faire figurer la pagination sur les planches : édite le N° de la page en bas à droite de la planche d'étiquette.
- Sortir les étiquettes de soldes/promotions lorsque pertinent : si elle est coché et que les modèles sont soldés à la date de l'édition, le programme édite les étiquettes de solde avec le prix de vente soldé qui s'applique à la date de l'édition sinon le format d'étiquette normal.
- Tri des étiquettes : cette liste définit les éléments et l'ordre constituant le tri des étiquettes parmi : code modèle, coloris, marque, RFS .... Cocher ou décocher l'élément choisi et utiliser les flèches haut et bas pour définir l'ordre du tri. Elle ne sera pas prise en compte si 'Sortir dans l'ordre des bons' est coché.

### Editer avec d'autres options

La fenêtre est similaire à celle de 'Réglages par défaut des éditions d'étiquettes' et vous permet d'éditer avec d'autres options pour cette édition uniquement sans que les options soient enregistrées .

- Modifier les options souhaitées pour cette édition uniquement
- Cliquer sur le bouton 'Editer'.

### Préparer avec d'autres options

Cette option vous permet de lancer la préparation d'une impression avec des options spécifiques sans les enregistrer. Vous retrouvez les options présentes dans la fenêtre 'Réglages par défaut des éditions d'étiquettes', plus des options de re préparation d'impression :

- Envoyer la préparation à un magasin unique : par défaut la préparation d'impression est automatiquement envoyée au magasin émetteur du bon. Vous pouvez sélectionner un autre magasin.
- Message à envoyer avec les préparations : vous pouvez modifier le message par défaut envoyé à l'utilisateur dans la messagerie pour lui signaler l'arrivée une nouvelle préparation d'impression à éditer.

Saisie des transferts — version du 11/01/2022

## <span id="page-16-0"></span>**Bons**

Cette option vous permet d'éditer un bon de transfert parmi ceux définis par défaut :

### Réglages avancés des bons traditionnels

Cocher les options que vous souhaitez éditer sur le bon de transfert :

#### <span id="page-17-0"></span>A savoir :

Attention, la mémorisation de ces options n'est plus valable à la fermeture de la fenêtre des transferts. Pour les enregistrer, veuillez les modifier dans les [paramétrages d'édition des bons](https://extranet.vega-info.fr/doc-polaris/Parametrages,_Options_générales#Edition_des_bons)

### **Edition**

.

Sélectionner l'édition souhaitée, soit par défaut :

- Bons de transfert : édite les quantités et montants transférés
- Bon d'annulation : édite uniquement les quantités annulées
- Bon des quantités déjà reçues : preuve de transfert
- Bons des reliquats : reliquats de transfert

Il est possible de définir des bons personnalisés (soumis à option).

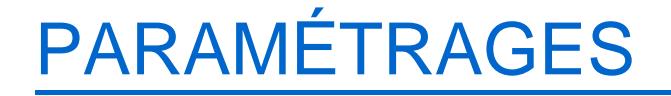

Aller au menu [Système > Paramétrages > Options générales > Gestion des mouvements de stock](https://extranet.vega-info.fr/doc-polaris/Parametrages,_Options_générales#Gestion_des_mouvements_de_stock)